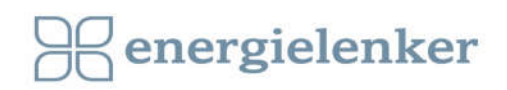

# **Teilnahme an einem Zoom- Meeting**

## **TEILNAHME PER APP**

- 1. Bitte ca. 15 Min. vor Beginn einwählen, damit evtl. Probleme behoben werden können.
- 2. Klicken Sie auf den Link, der über die Website der Stadt Stuttgart veröffentlicht wurde.
- 3. Wenn Sie Zoom zum ersten Mal nutzen, werden Sie aufgefordert das Programm zu installieren. Sie werden danach weitergeleitet.
- 4. Falls Sie noch keinen Namen vergeben haben, tragen Sie diesen bitte ein und klicken auf "an Meeting teilnehmen".
- 5. Sie gelangen nun in einen virtuellen Warteraum. Warten Sie, bis der/die Moderator\*in Sie dem Meeting beitreten lässt.

HINWEIS: Falls das Meeting nicht automatisch beginnt, können Sie alternativ das Programm/ **die App Zoom öffnen** und die **Meeng- ID sowie das Passwort eingeben**.

### **TEILNAHME PER BROWSER**

- 1. Bitte ca. 15 Min. vor Beginn einwählen, damit evtl. Probleme behoben werden können.
- 2. Klicken Sie auf den Link, der über die Website der Stadt Stuttgart veröffentlicht wurde.
- 3. Wenn sich das Browserfenster geöffnet hat, laden Sie Zoom NICHT herunter, sondern klicken auf "Meeting eröffnen".
- 4. Klicken Sie auf den blau hinterlegten Hinweis unten "Mit Ihrem Browser beitreten"
- 5. Falls Sie noch keinen Namen vergeben haben, tragen Sie diesen bitte ein und klicken auf "an Meeting teilnehmen".
- 6. Klicken Sie auf "Computeraudio" und dann auf "An Audio über Computer teilnehmen".
- 7. Sie gelangen nun in einen virtuellen Warteraum. Warten Sie, bis der/die Moderator\*in Sie dem Meeting beitreten lässt.

## **TEILNAHME PER BROWSER UND/ODER TELEFON**

- 1. Bitte ca. 15 Min. vor Beginn einwählen, damit evtl. Probleme behoben werden können.
- 2. Klicken Sie auf den Link, der über die Website der Stadt Stuttgart veröffentlicht wurde. Wenn sich das Browserfenster geöffnet hat, laden Sie Zoom NICHT herunter, sondern klicken auf "Meeting eröffnen".
- 3. Klicken Sie auf den blau hinterlegten Hinweis unten "Mit Ihrem Browser beitreten"
- 4. Falls Sie noch keinen Namen vergeben haben, tragen Sie diesen bitte ein und klicken auf "an Meeting teilnehmen".
- 5. Klicken Sie auf "Telefonanruf", wählen eine der angezeigten Rufnummern und folgen den Anweisungen. Die Eingabe der Teilnehmer-ID können Sie überspringen.
- 6. Sie gelangen nun in einen virtuellen Warteraum. Warten Sie, bis der/die Moderator\*in Sie dem Meeting beitreten lässt.
- 7. Zu Beginn des Meetings sind Sie stumm geschaltet. Wenn Sie etwas sagen möchten, drücken Sie auf dem Tastenfeld Ihres Telefons \*6. Um die Stummschaltung aufzuheben, drücken Sie ebenfalls wieder \*6.

# **DATENSCHUTZ**

### **Datenschutzhinweise**

Die Teilnahme an der Online- Veranstaltung und die damit verbundene Angabe Ihrer personenbezogenen Daten (bspw. Name, E-Mailadresse) ist freiwillig. Ihre personenbezogenen Daten werden dafür verwendet, um Ihnen im Anschluss bei Interesse Informationsmaterial sowie Einladungen zu zukünftigen Veranstaltungen zusenden zu können.

Während der Online- Veranstaltung werden von der Organisator\*innen Screenshots zu Dokumentationszwecken gemacht, die möglicherweise auf den Webseiten der Stadt Steinfurt und der energielenker projects GmbH erscheinen. Das Anfertigen von Screenshots und/oder Videos durch Teilnehmende ist untersagt. Die Online- Veranstaltung wird mit Hilfe des Dienstleisters Zoom Video Communications, Inc. durchgeführt.

## **Einwilligung**

Mit Ihrer Teilnahme an der Online- Veranstaltung gestatten Sie die Erhebung, Verarbeitung und Speicherung Ihrer personenbezogenen Daten (bspw. Name, E-Mailadresse). Sie nehmen zur Kenntnis, dass die Daten von der energielenker projects GmbH und der Stadt Steinfurt untereinander ausgetauscht werden. Sie gestatten weiterhin, dass Ihre personenbezogenen Daten via unverschlüsselter E- Mail versendet werden. lhnen ist bekannt, dass von der Stadt Steinfurt keine Gewähr für die Datensicherheit bei der unverschlüsselten Übertragung übernommen werden kann.

## **Widerrufsrecht**

Ihnen ist bekannt, dass diese Zustimmung jederzeit ohne Angabe von Gründen schriftlich gegenüber der energielenker projects GmbH, Hüttruper Heide 90, 48268 Greven, für die Zukunft widerrufen werden kann. Datenverarbeitungen, die vor dem Widerruf erfolgt sind, Sind davon nicht umfasst. Im Falle des Widerrufs werden Ihre Daten unverzüglich gelöscht.

## **FRAGEN UND ANTWORTEN**

Sollten Sie noch Fragen haben, wenden Sie sich an: Frederic Hoogen, energielenker unter hoogen@energielenker.de Daniel Schwermann, Stadt Stuttgart unter Daniel.Schwermann@stuttgart.de